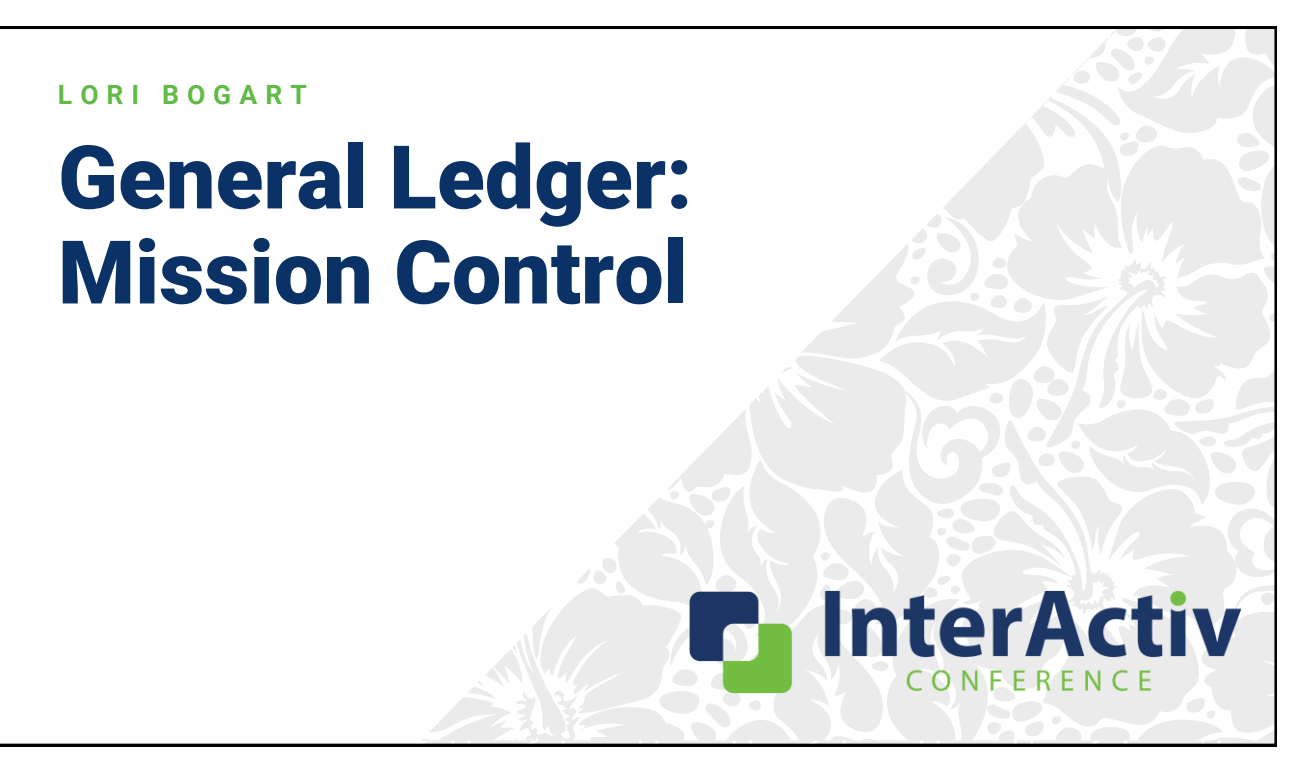

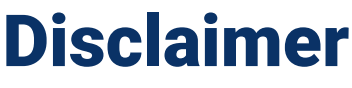

A FFW THINGS FIRST

**This presentation is for information only.**  Evaluate risks before acting based on ideas from this presentation.

**This presentation contains opinions of the presenters.** Opinions may not reflect the opinions of AccountingWare.

#### **This presentation is proprietary.**

Unauthorized release of this information is prohibited. Original material is copyright © 2023 AccountingWare.

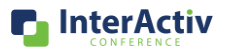

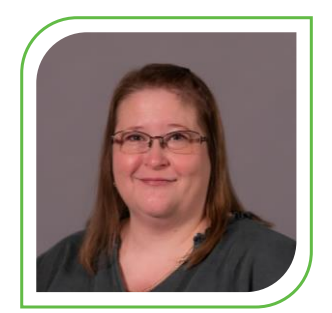

# Lori Bogart

```
SENIOR PROJECT LEADER
```
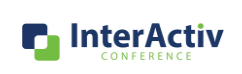

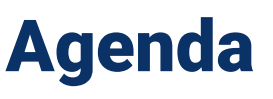

**H E R E ' S T H E P L A N**

- Attributes
	- Refresher 101
	- Begin & End Dates
- Tips & Tricks
	- Journal Detail Analysis
	- Layered Financial Views
	- Troubleshooting Invalid GL

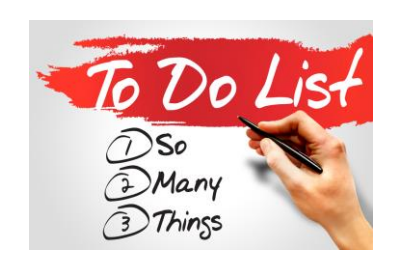

- Best Practices
	- Balancing Subledgers
	- Manual Postings to Control **Accounts**
	- Extra GL
	- Closing Entries

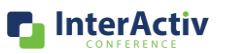

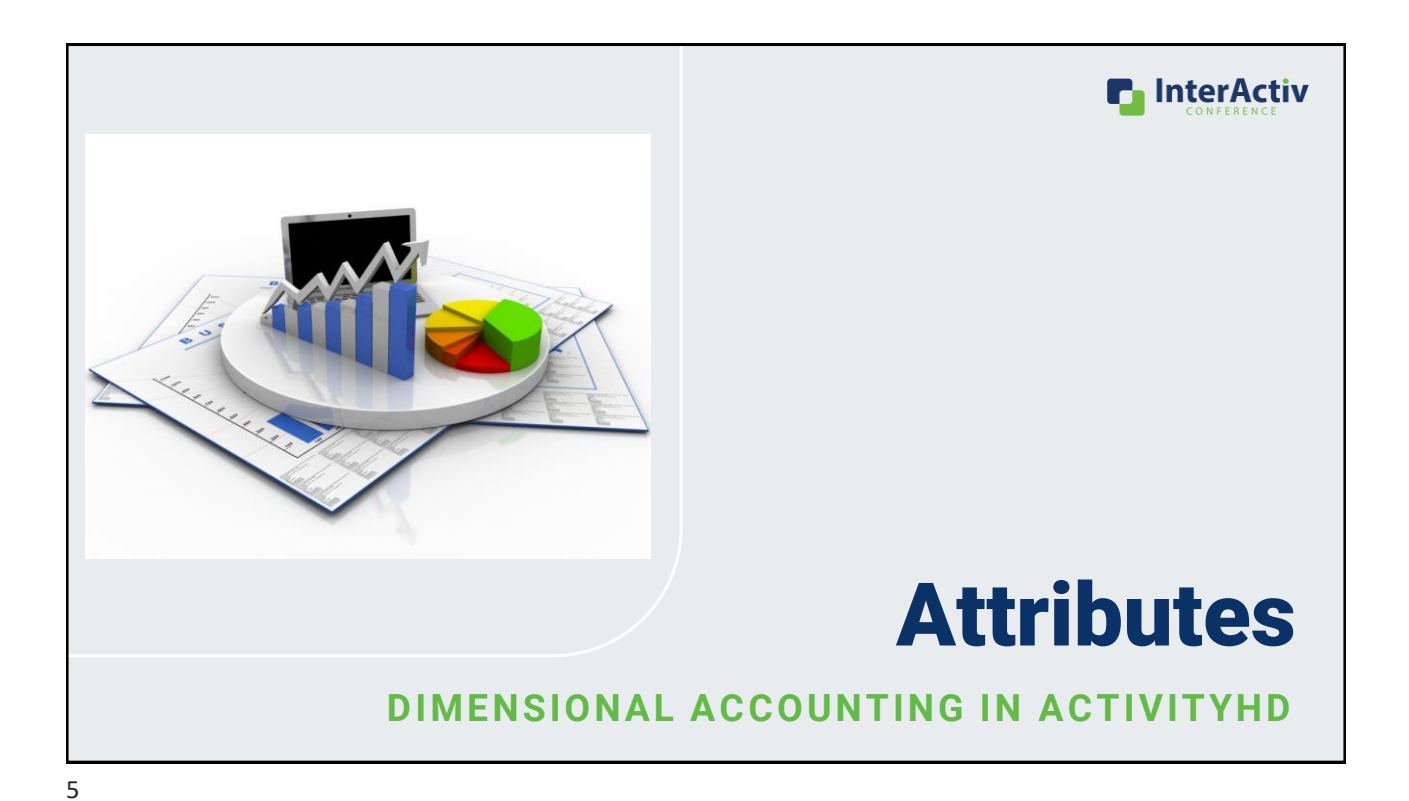

## Attributes: Refresher 101

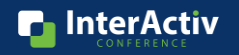

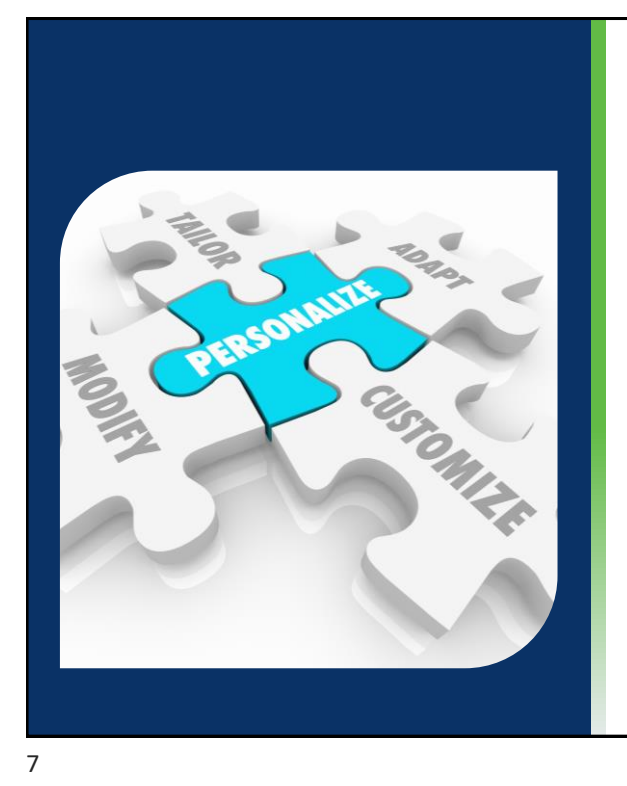

### What is an attribute? **GL ANALYSIS IN HD**

- Customize to fit your organization
- Extra dimensions for workflow and analysis
- Maximize reporting
- Minimize COA complexity
- Profit centers

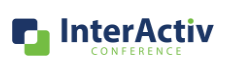

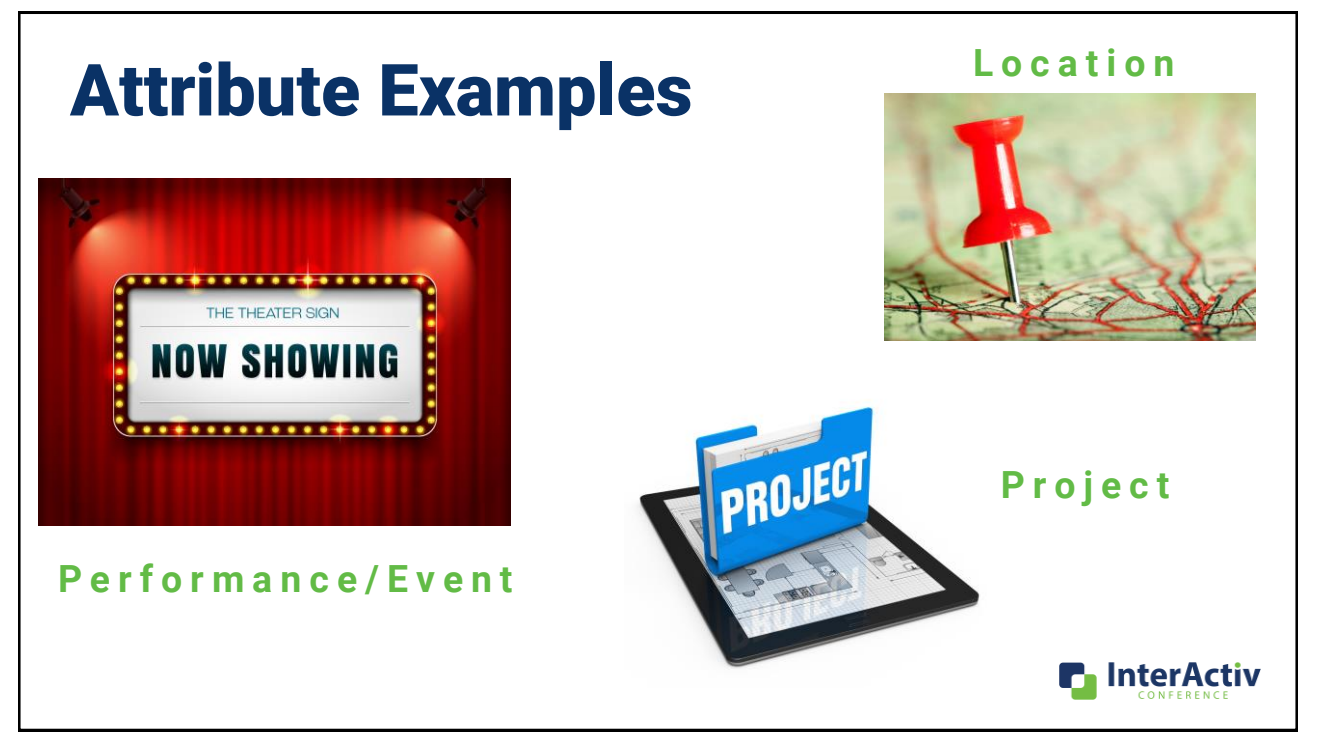

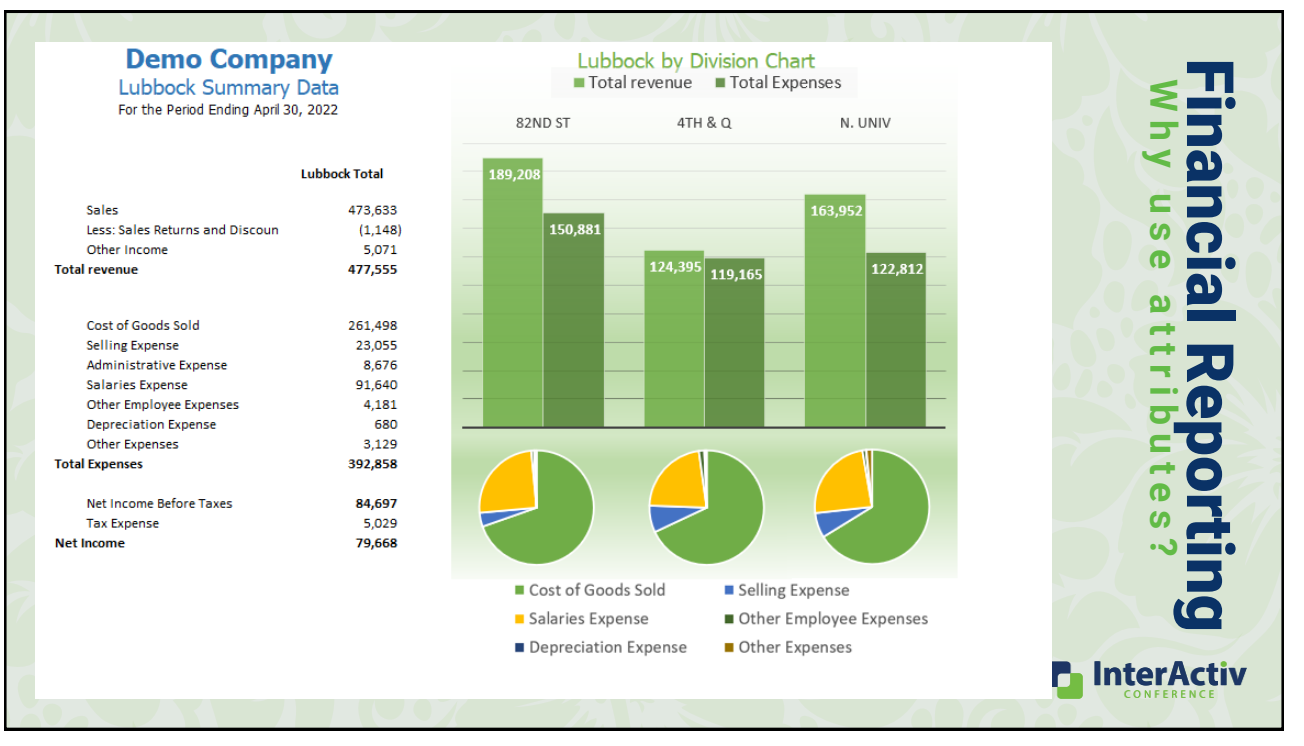

## Attributes: Posting Date Controls

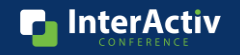

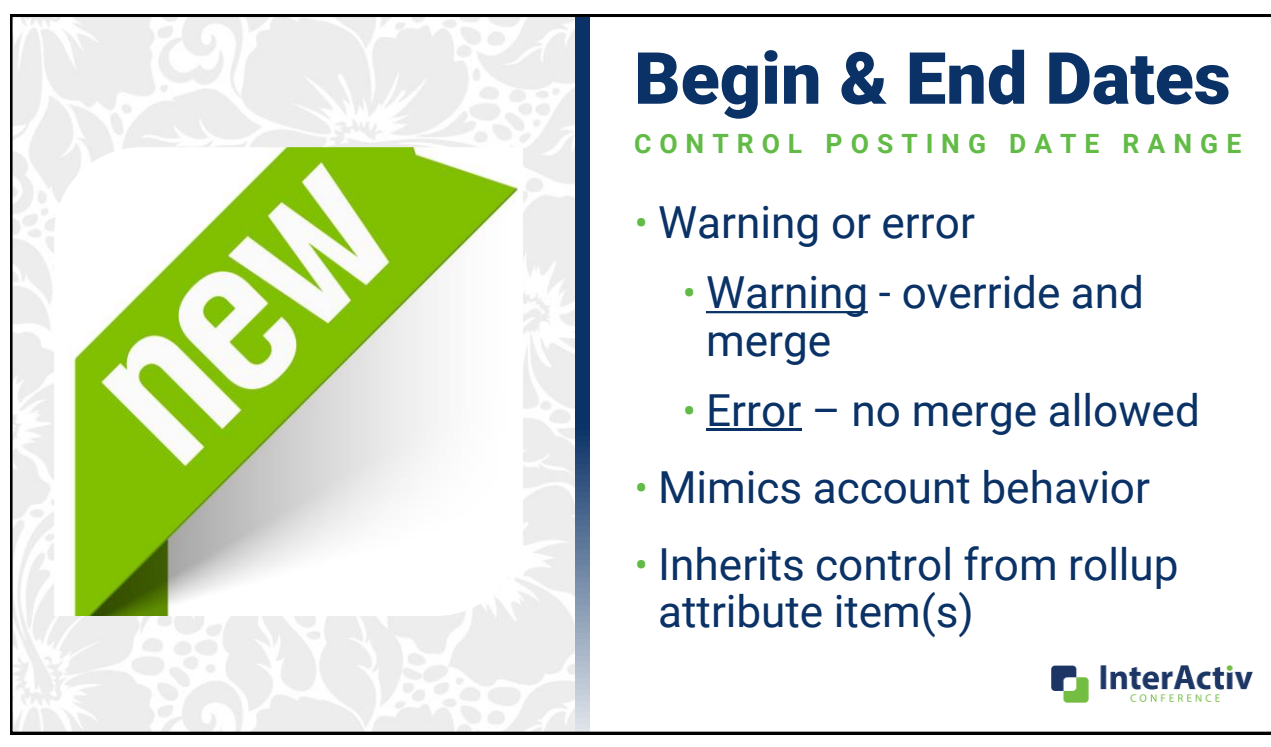

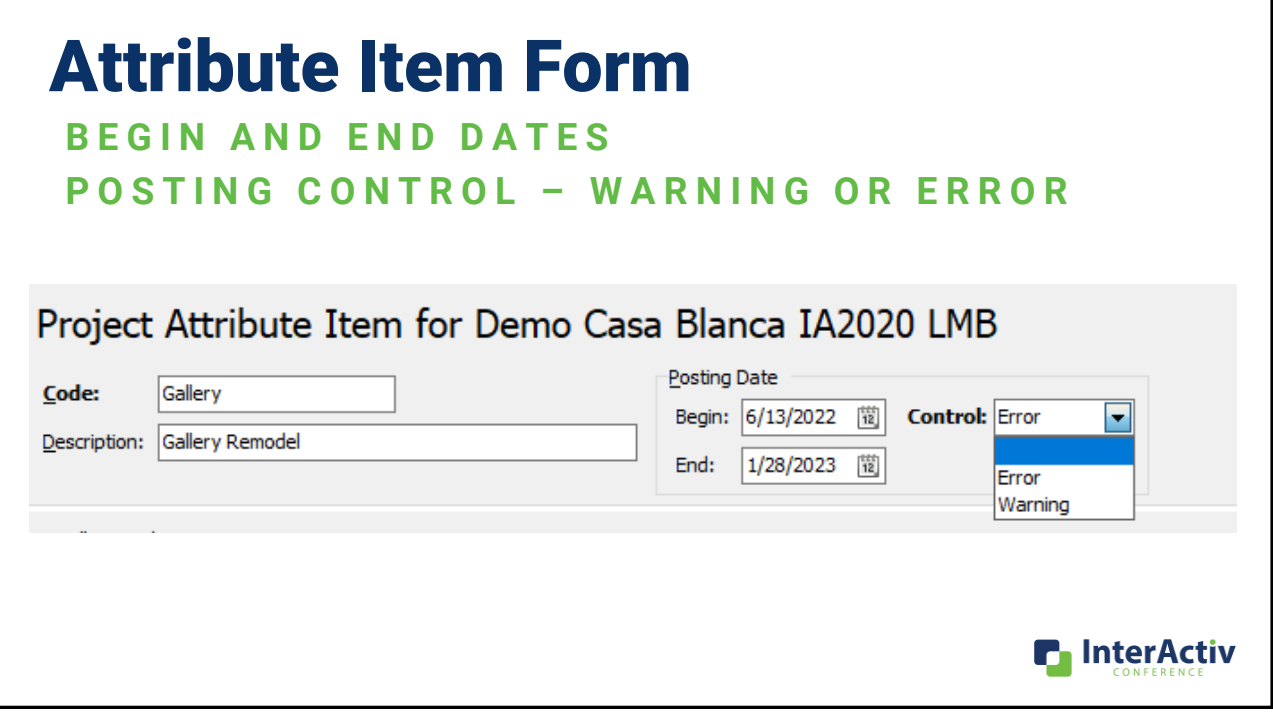

Include Obs

**n** InterActiv

Warning

Error

3/26/2023

#### Attribute Item View **DATE AND CONTROL COMBINATIONS** Project Attribute Items for Demo Casa Blanca IA2020 LMB Filters: Lookup:  $\vert$ Code **Begin Date End Date** Date Control Description Manager  $\checkmark$ **Demolition** Johnson  $5/2/2021$ 8/5/2021 Demolition Error **A**Gallery **Gallery Remodel** Bell 6/13/2022 1/28/2023 Error

Arrington

Johnson

13

**■Hotel** 

**■Plaza** 

**Hotel Expansion** 

Plaza Remodel

## Journal Entry Form Message

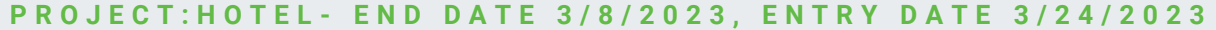

12/10/2022

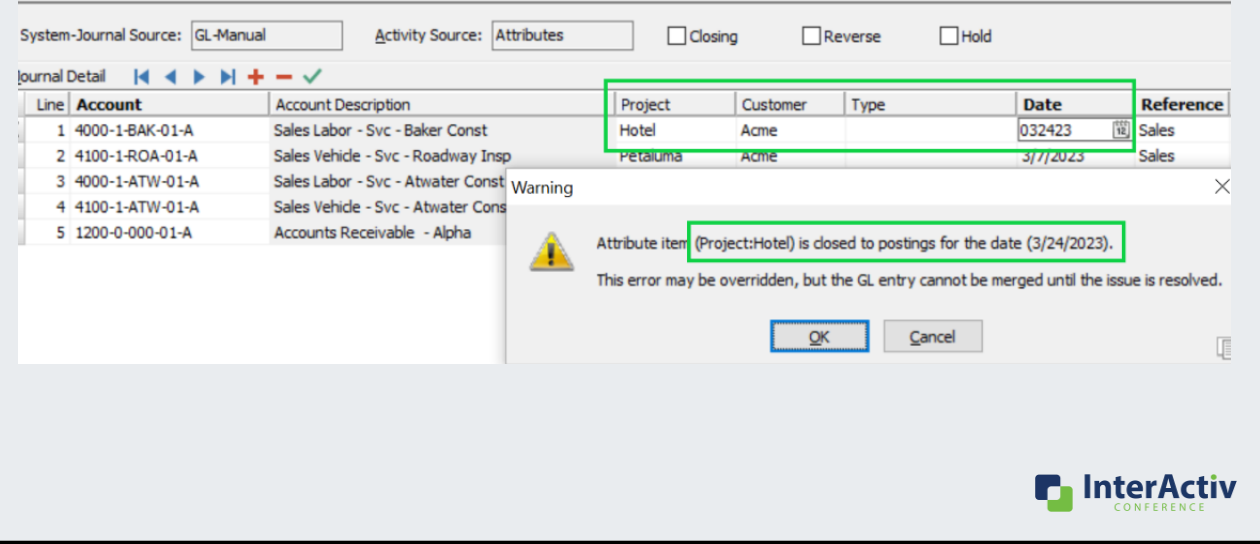

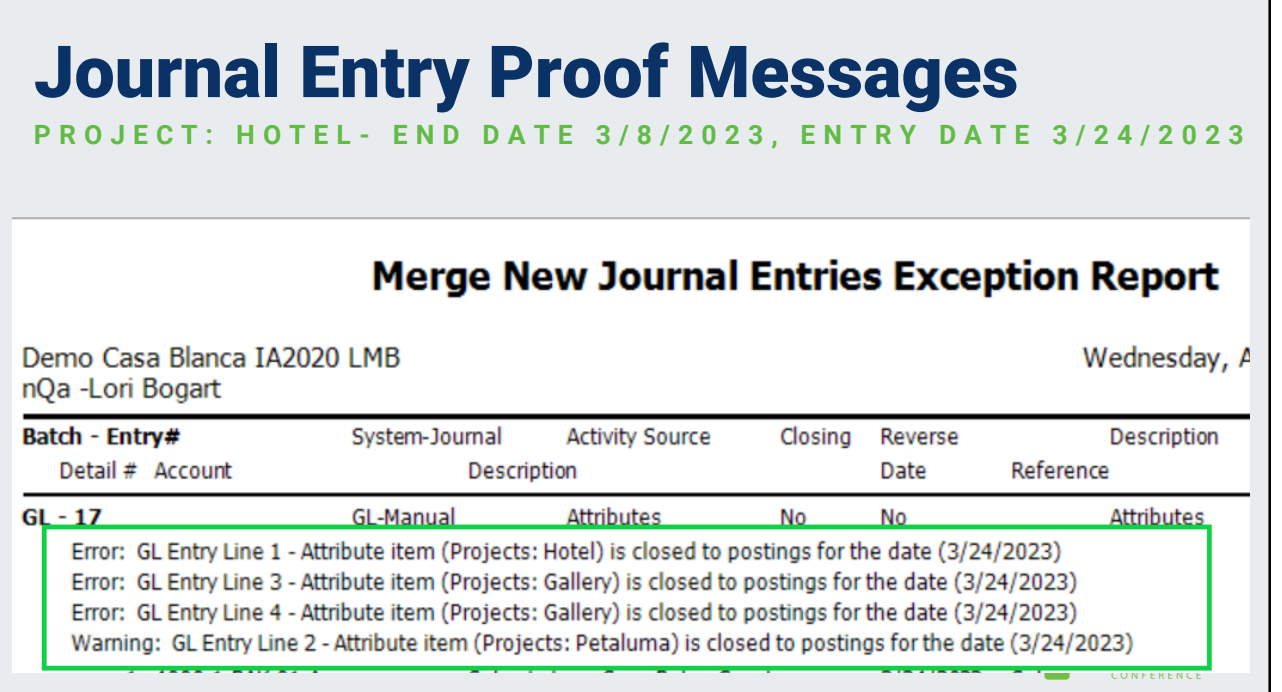

## Entry Date Validations

**S Y S T E M - W I D E C H A N G E S**

- GL entries
- AP invoices
- PR checks and timesheets
- AR invoices and receipts for miscellaneous invoices
- FA post to GL
- Purchase orders and purchases

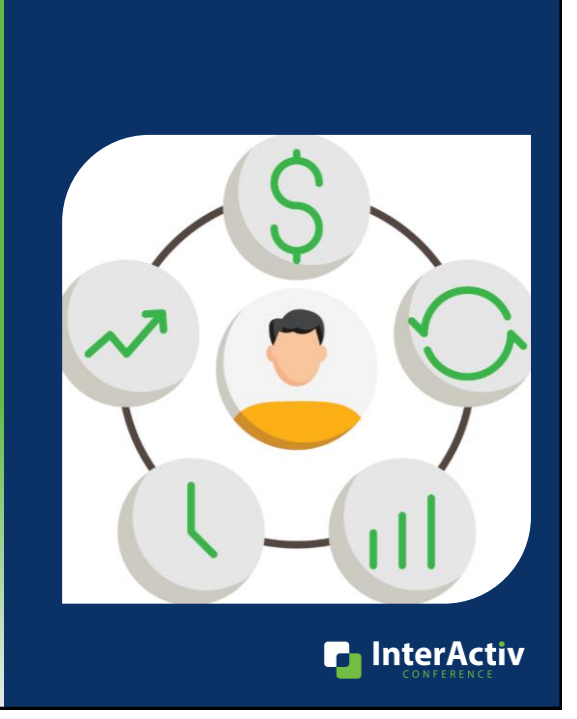

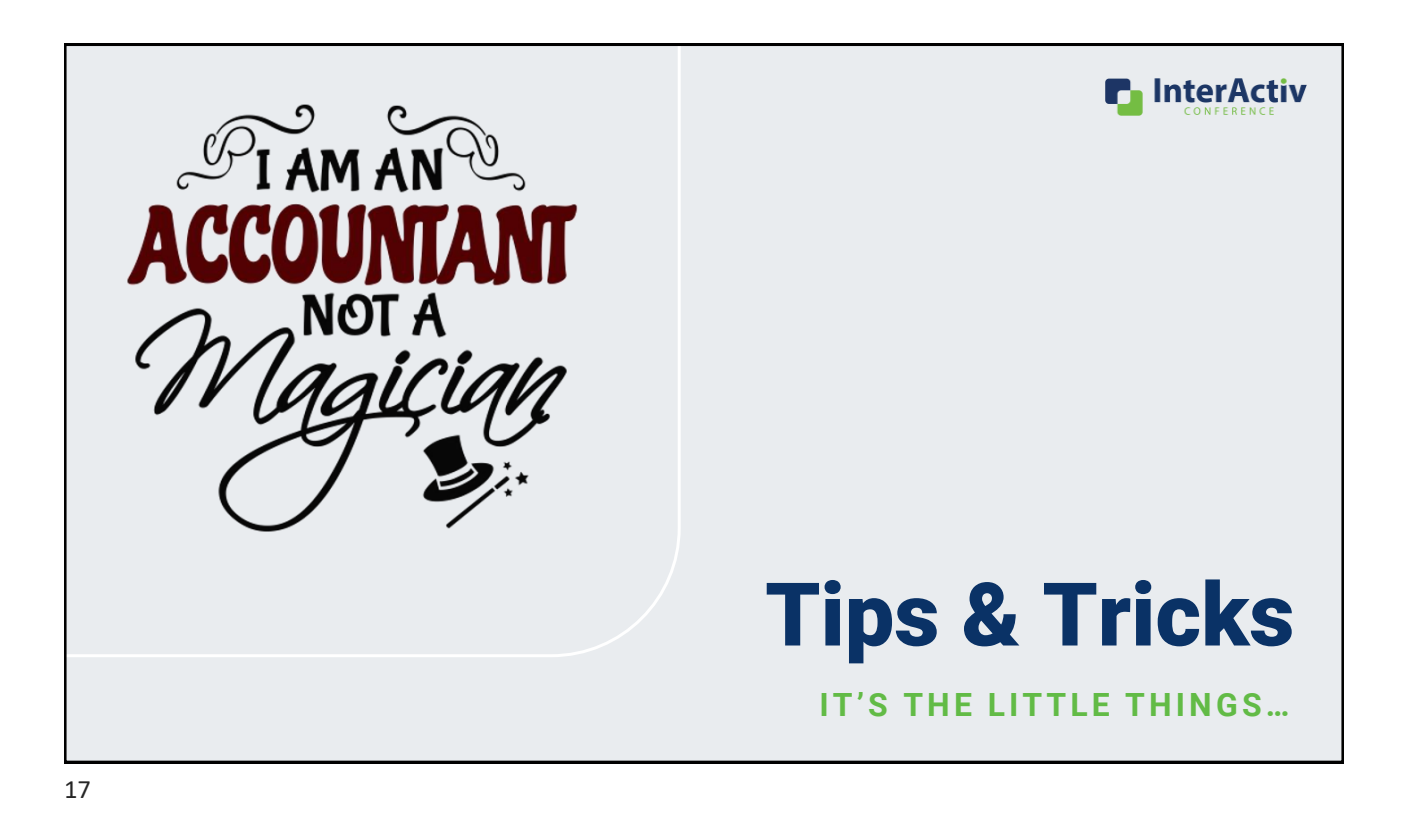

"The details" are not the details. They make the design."

**Charles Eames** 

## All Things Journal Detail

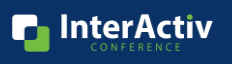

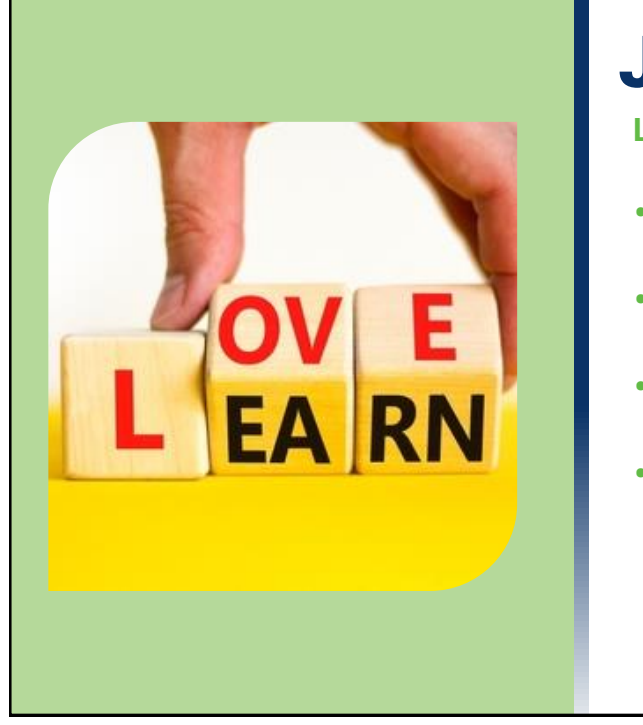

## Journal Detail View

LEARN IT, LIVE IT, LOVE IT!

- Every journal detail line
- Every account
- Every GL attribute
- Every date

**Soul of your accounting system! P** InterActiv

## Investigation Tool

**M A K E F R I E N D S !**

- Built-In Filters
	- ? Date Range
	- ? Amount (DR or CR)
	- Every GL Segment
- Column Filters
- Account Lookup Field
- Status Bar Totals
- Entry System- Journal Source
- Drilldown to Original Transactions

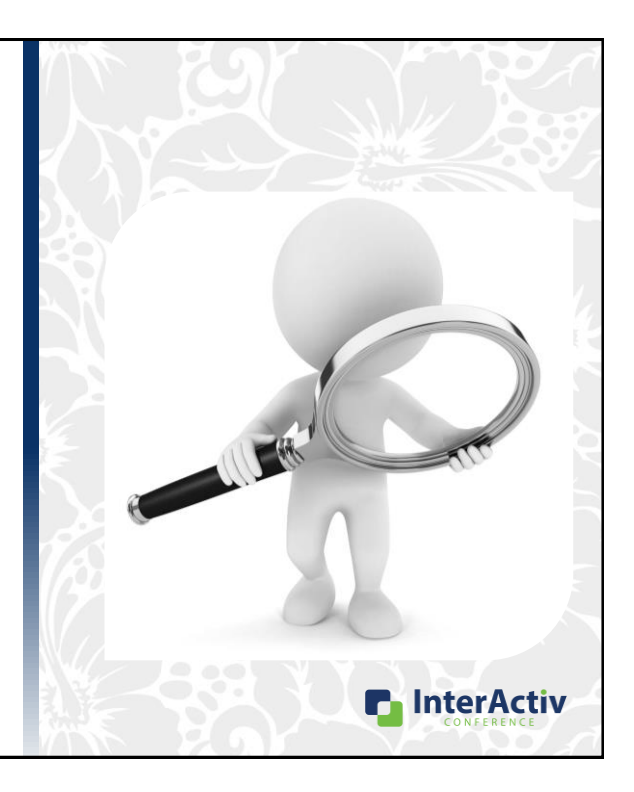

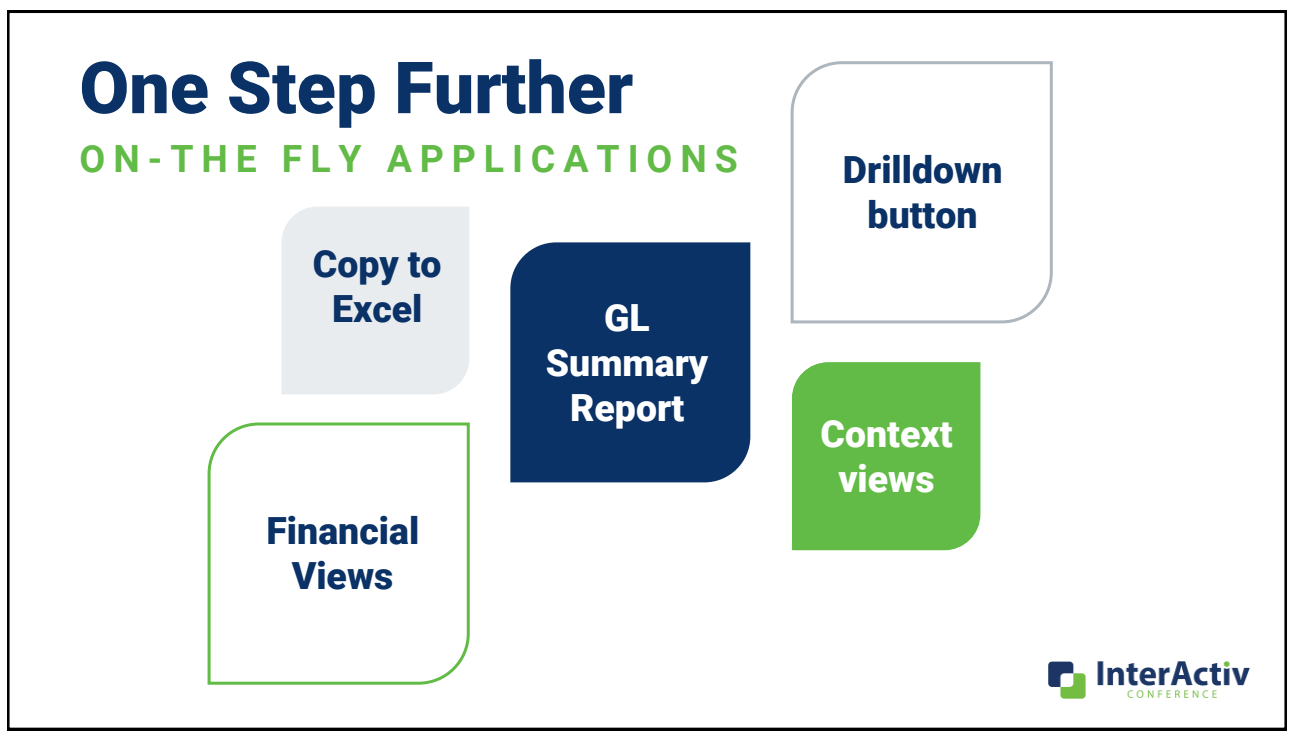

# Copy to Excel

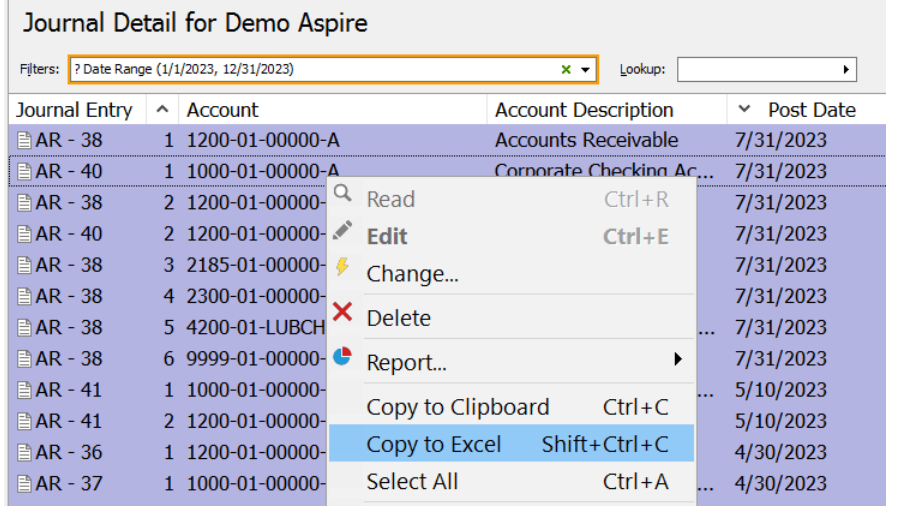

- Filter as needed
- Determine columns
- Set sort order
- Ctrl + A to select
- Copy to Excel
- Copy to Clipboard
- Paste into existing Excel document

**n** InterActiv

## Context Views – Journal Detail Tabs

**MENT ITEM, ATTRIBUTE ITEM, ROLLUP ITEM, ACCOUNT, ETC.** 

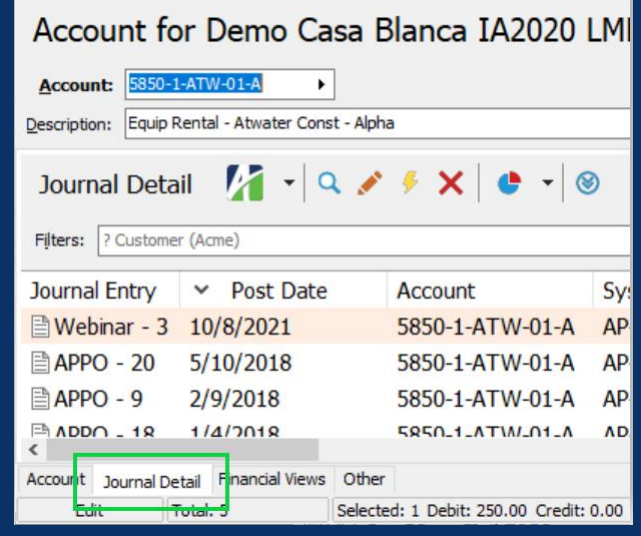

- Several places in GL:
	- Segment item : Main
	- Rollup item : Production Expenses
	- Attribute item: Project: Hotel
	- Account: 50000-52-A

#### **Drilldown back to transaction**

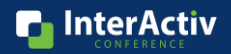

### GL Summary Report **S O R T S , S U B T O T A L S , E T C .**

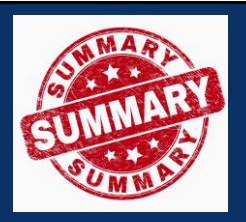

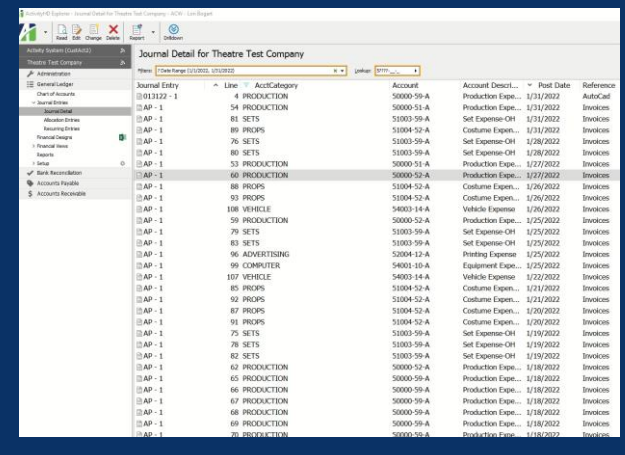

- GL Analysis Report
- Multiple levels
- Sort and subtotal by:
	- Segments
	- Rollups
	- Attributes

### <sup>24</sup> [GL Summary Report \[mp4\]](https://accountingwarestorage.blob.core.windows.net/marketing/2023 InterActiv/GL Summary Report.mp4)

**n** InterActiv

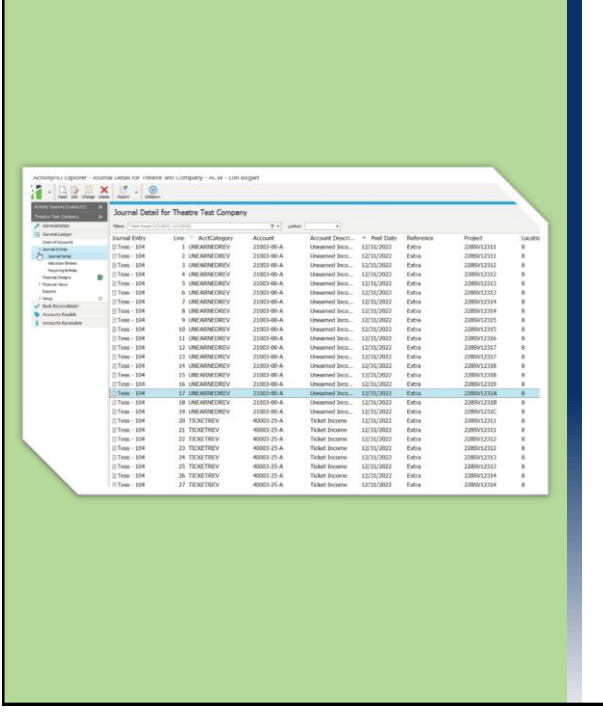

## Drilldown

**SAME BUT DIFFERENT!** 

- Same financial functions
	- Year to Date
	- Activity
	- Balance
- Same item expressions
- Same drilldown to transactions
- Not from the financial design!

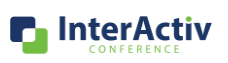

[Drilldown \[](https://accountingwarestorage.blob.core.windows.net/marketing/2023 InterActiv/Drilldown.mp4)mp4]

# Financial Views: Multiple Dimensions

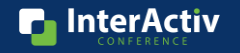

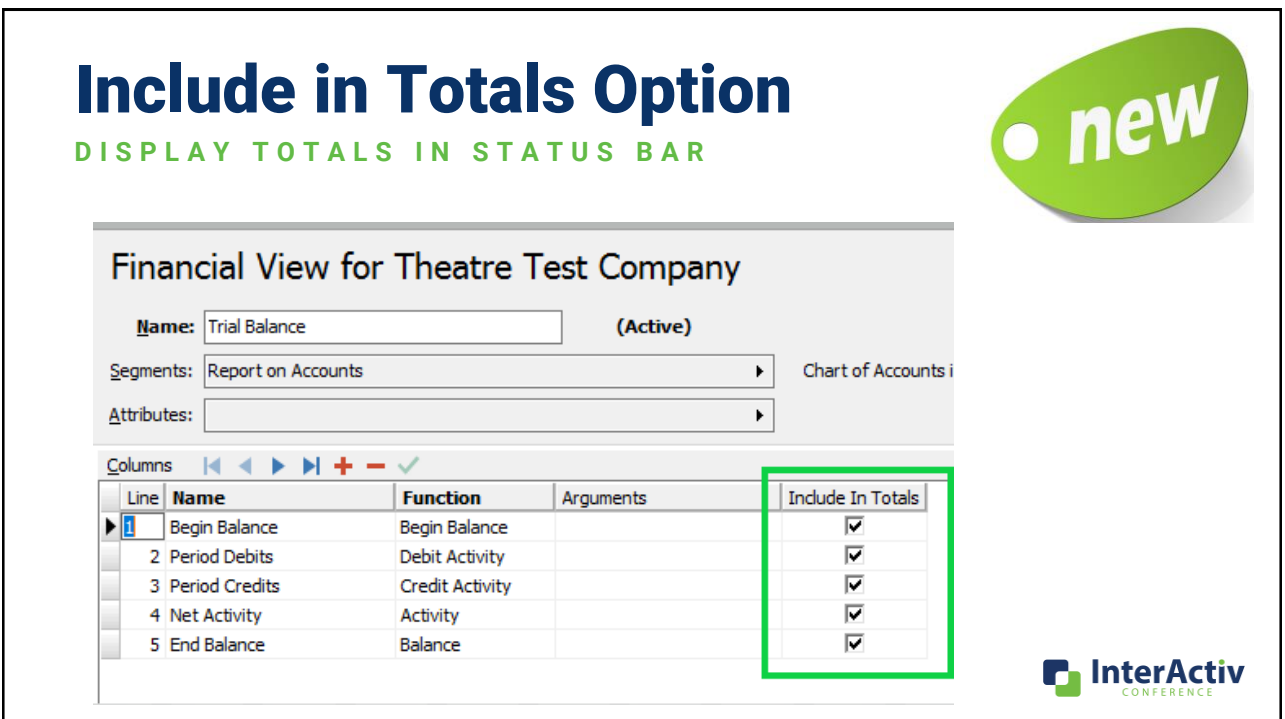

## Include in Totals Option

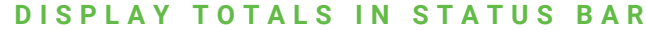

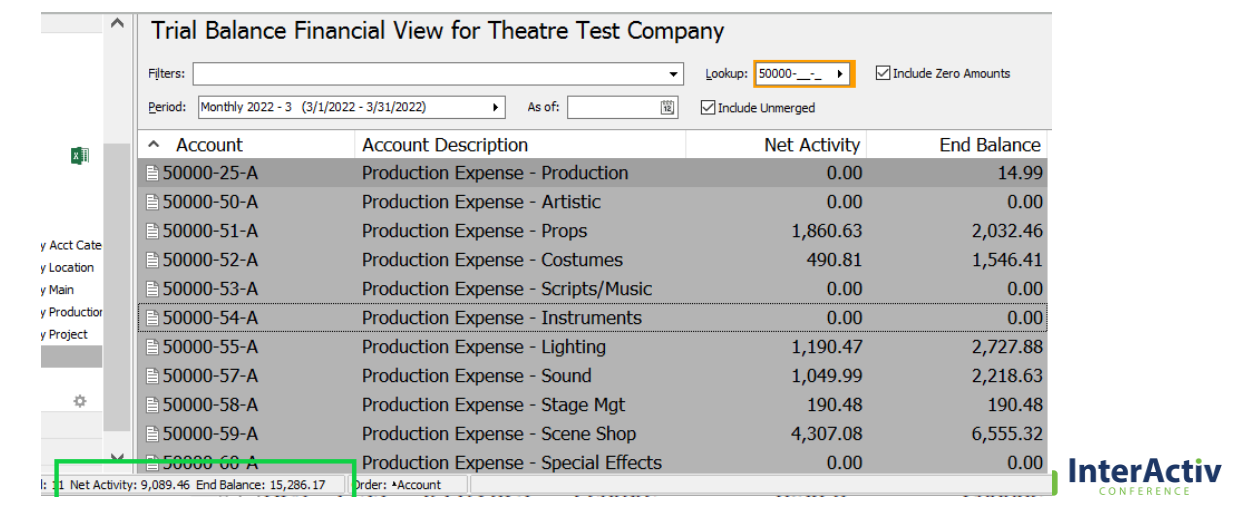

## Include in Totals Option

**D I S P L A Y T O T A L S I N S T A T U S B A R**

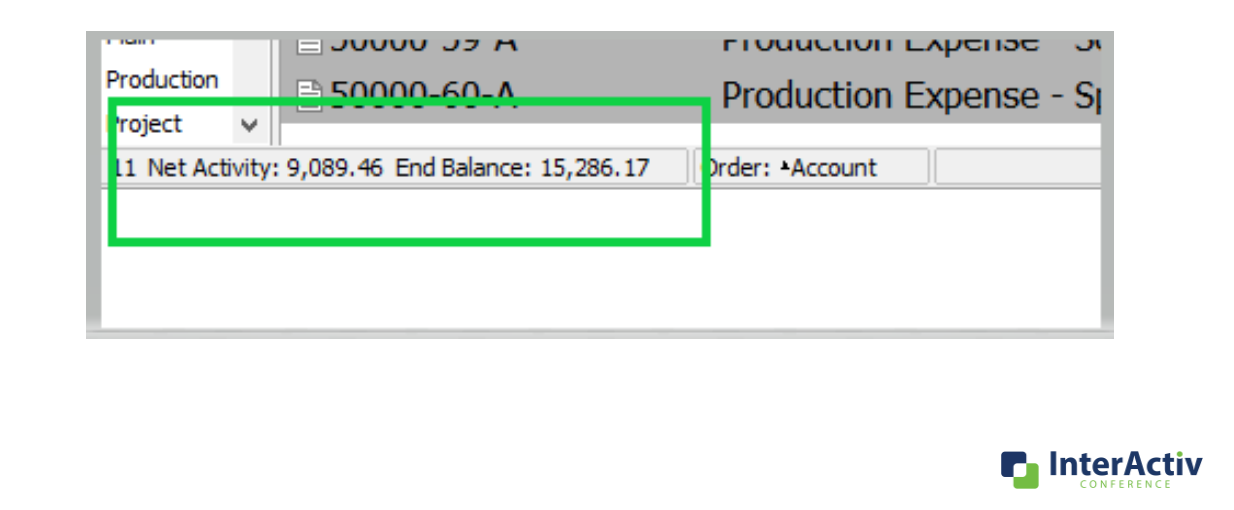

29

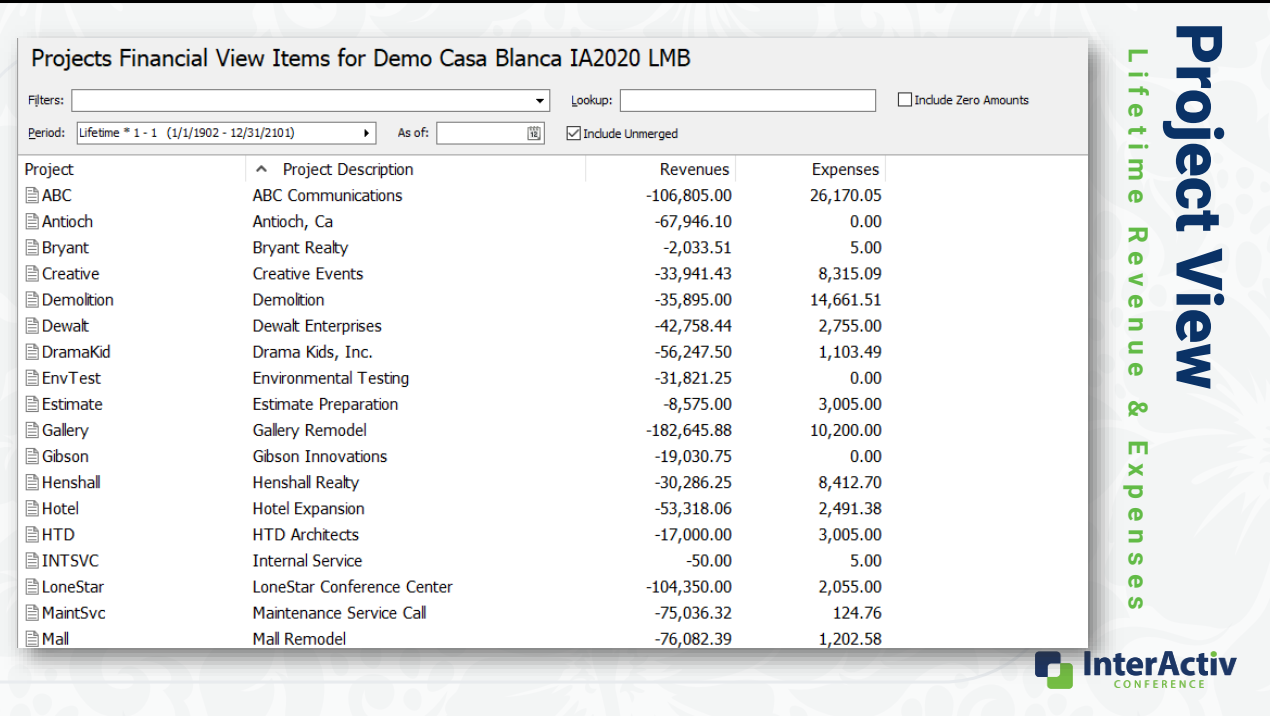

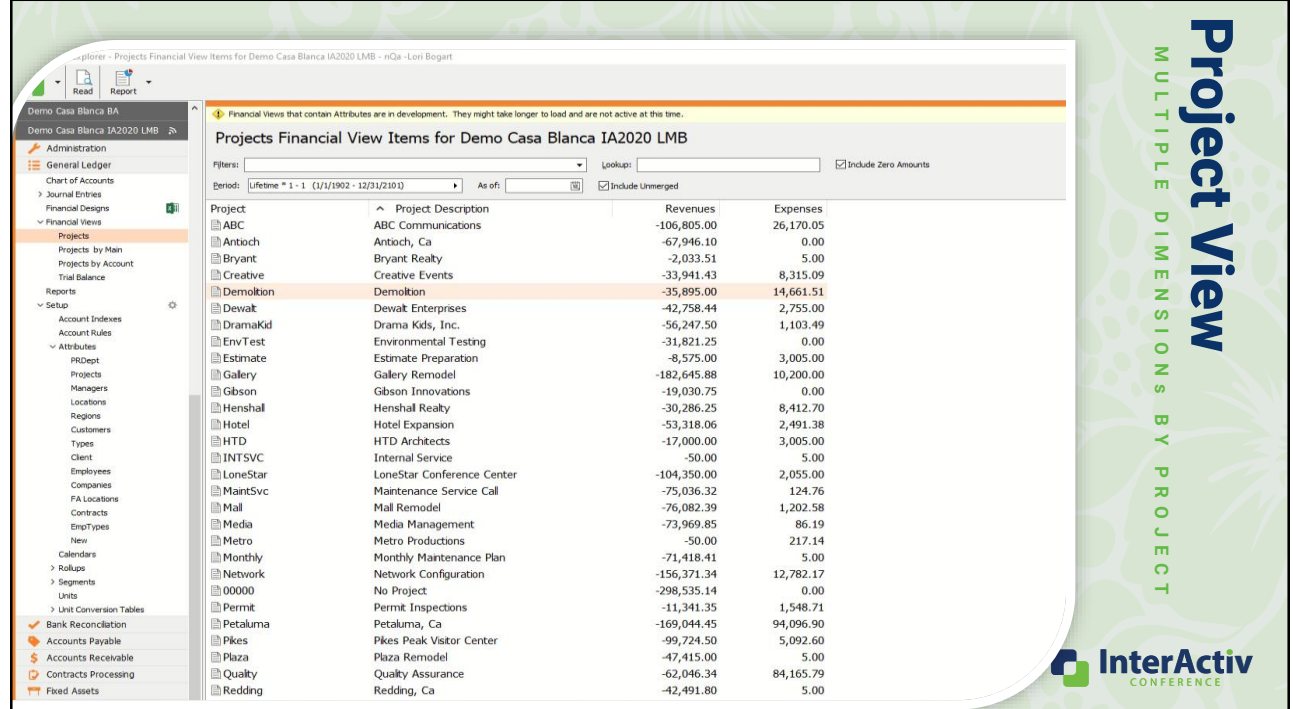

### [Project View \[mp4\]](https://accountingwarestorage.blob.core.windows.net/marketing/2023 InterActiv/Project View.mp4)

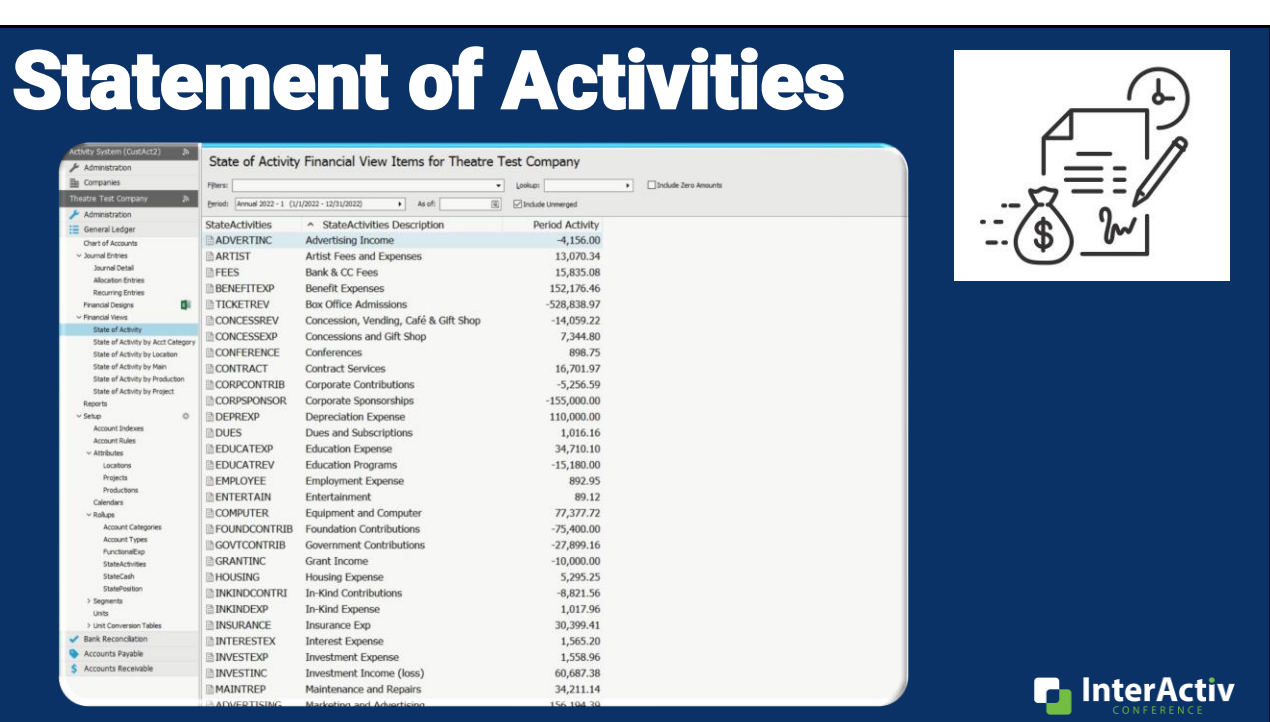

[Statement of Activities \[mp4\]](https://accountingwarestorage.blob.core.windows.net/marketing/2023 InterActiv/Statement of Activities.mp4)

# Correcting Invalid GL **PROOF!** Read the Fix the **Issue** Report **n** InterActiv 33

## Invalid GL

### **R e s o l u t i o n**

- Batch Entry # and more
- Error or warning
- Built-in invalid GL filters in EVERY package
- Transaction tab on the Journal Entry form
	- Invoices, Payments, Receipts, Checks

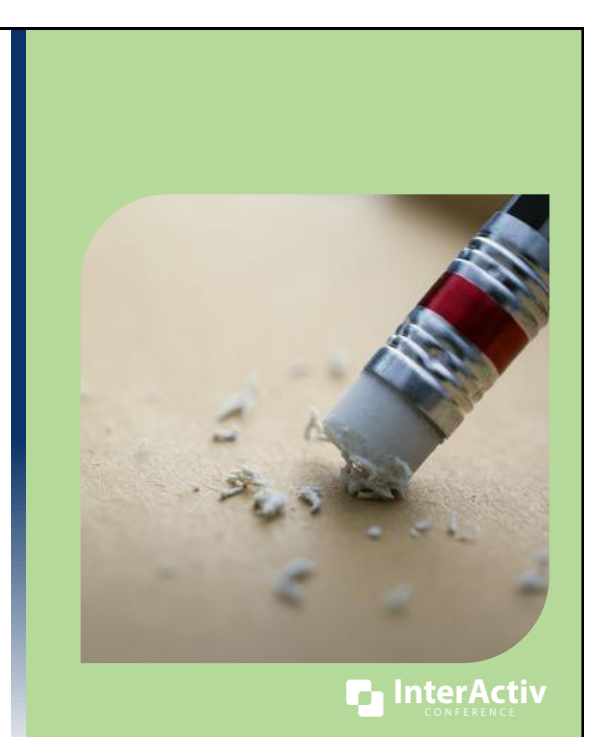

34

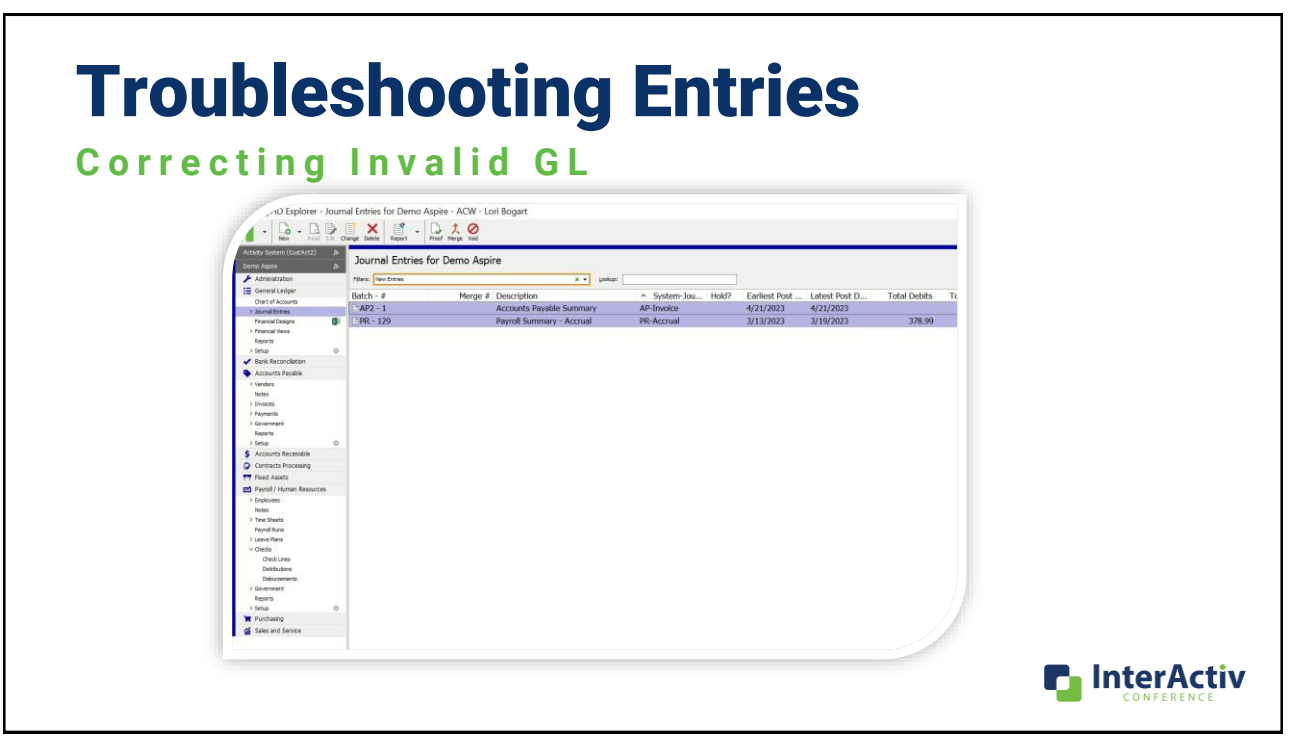

#### [Troubleshooting Entries](https://accountingwarestorage.blob.core.windows.net/marketing/2023 InterActiv/Troubleshooting Entries.mp4) [mp4]

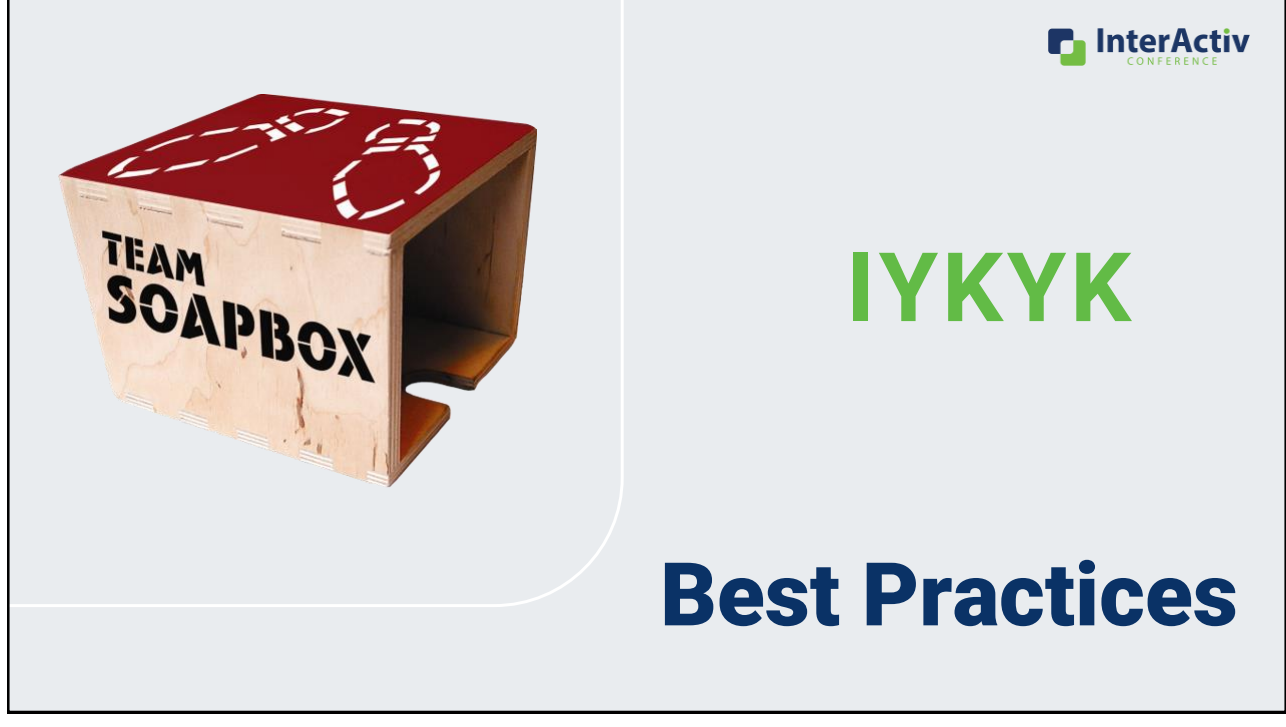

35

**InterActiv** 

**LORI ISM OF THE DAY:** 

# Just because we could doesn't mean we should!

# Balance Subledgers to GL

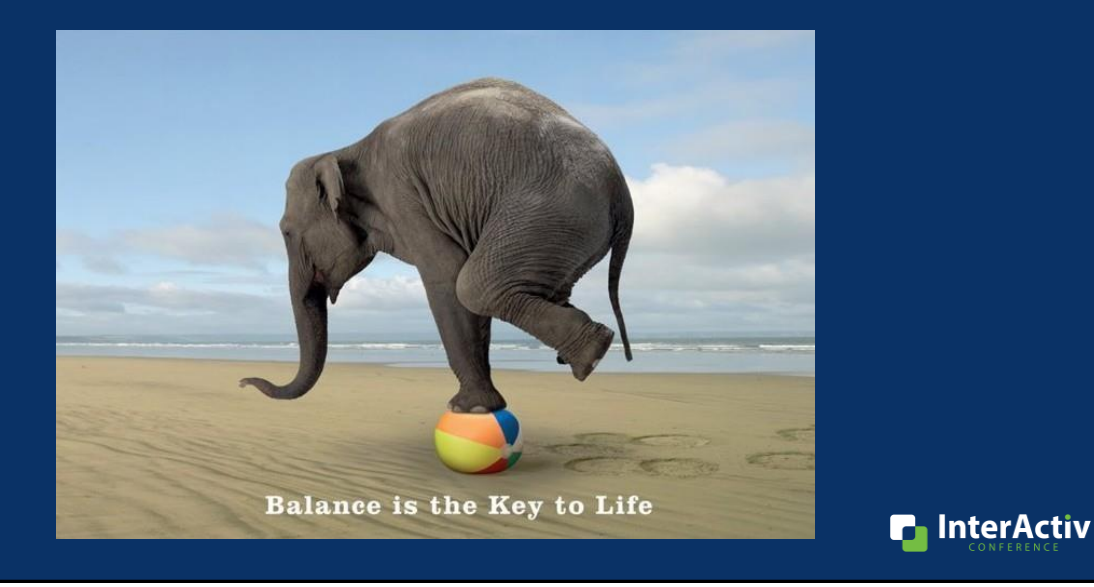

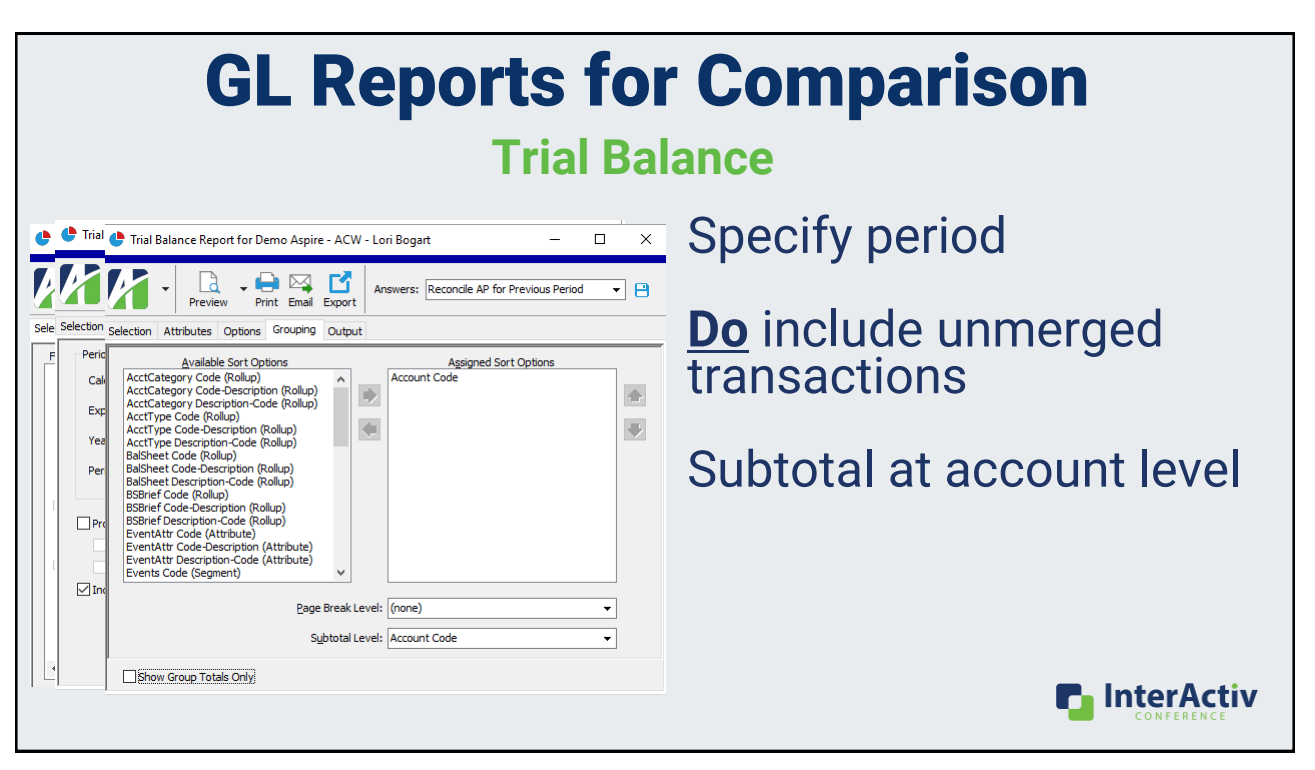

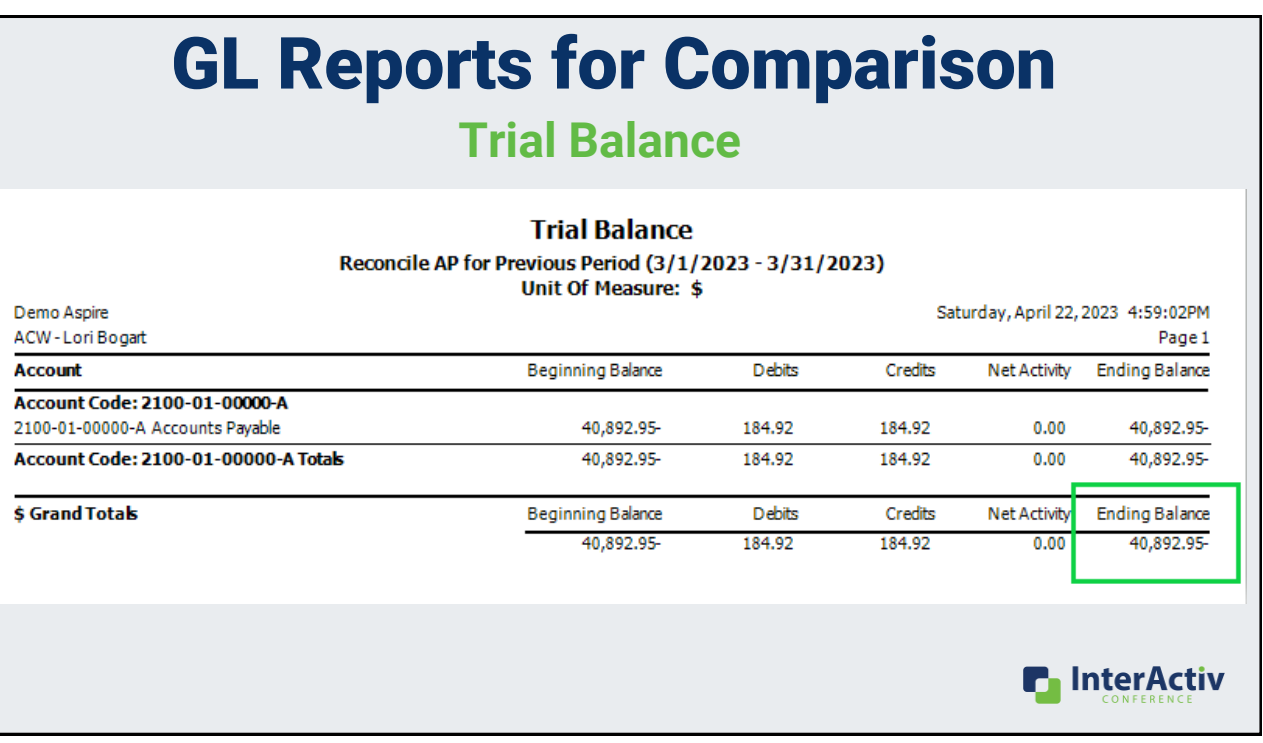

## Subsidiary Reports for Comparison

Reports to Use

AP Aged Invoice Analysis

AR Aged Invoice Analysis

Asset GL History Report

Run as of a **GL** date

Do **NOT** include unmerged subsidiary transactions

Include all invoices

Verify Entry – System Journal Source

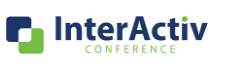

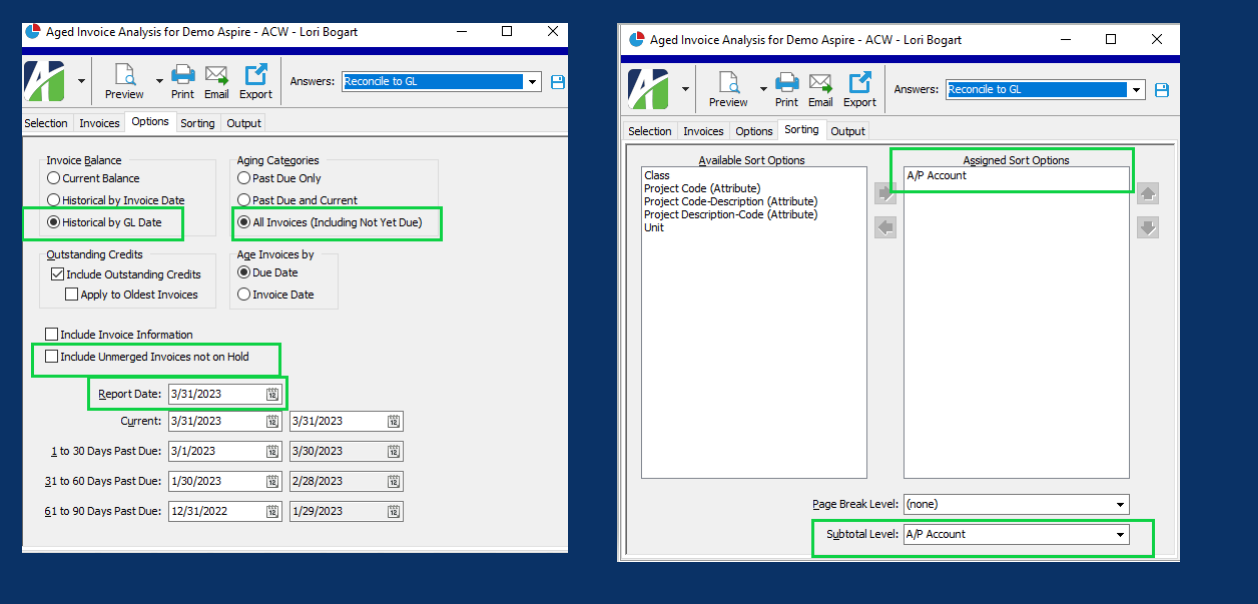

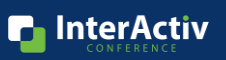

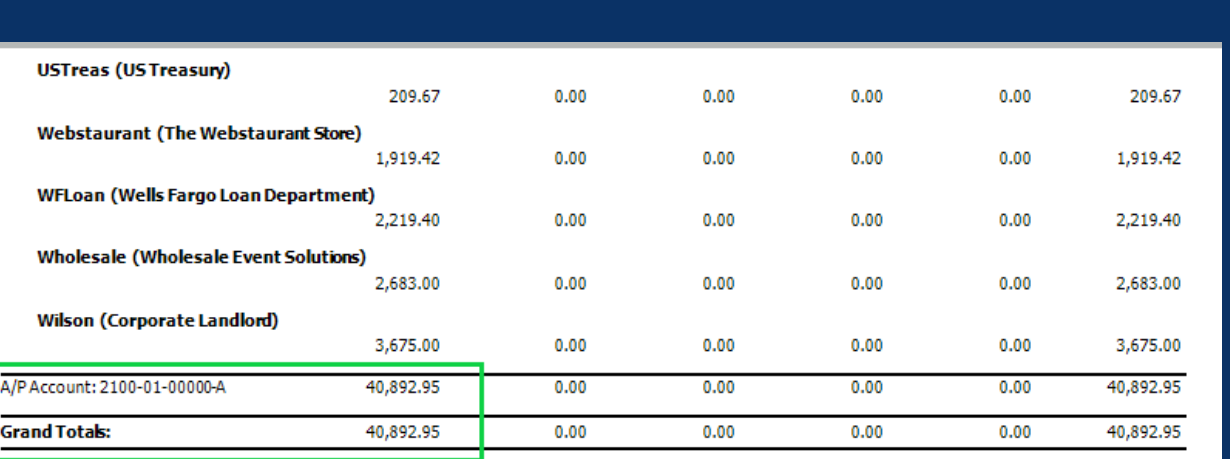

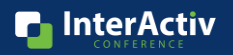

### GL Reports for Comparison **GL Detail Report for Multiple Periods**

#### **General Ledger Detail**

Reconcile AP Account (7/1/2021 - 6/30/2022)

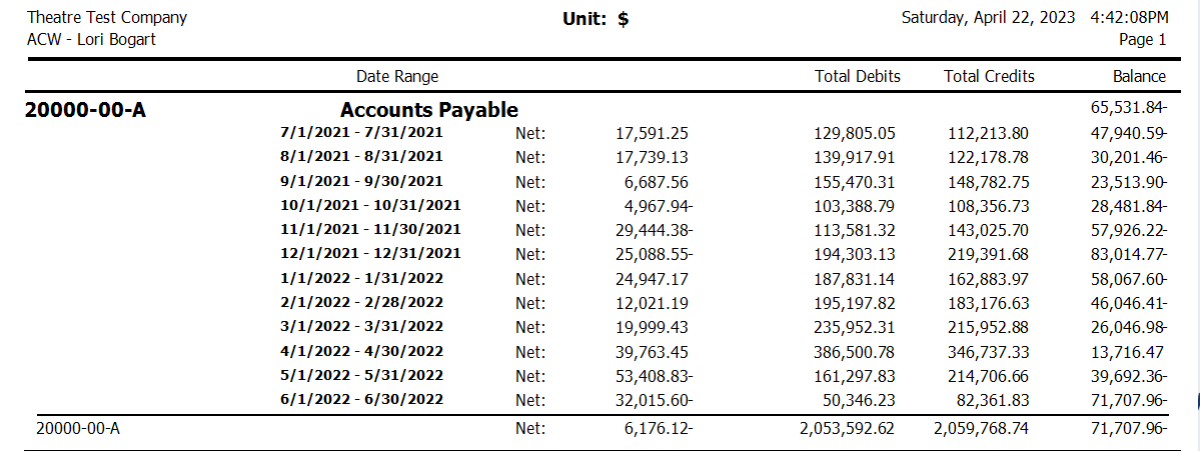

# Manual Postings to Control Accounts

**n** InterActiv

## Control Accounts

Accts Payable

### **A c c t s R e c e i v a b l e**

### **F A A c c o u n t s**

**Best Practice**

**Do not make manual postings to your AP/AR control accounts.**

### Journal Detail for Demo Casa Blanca IA2020 LMB

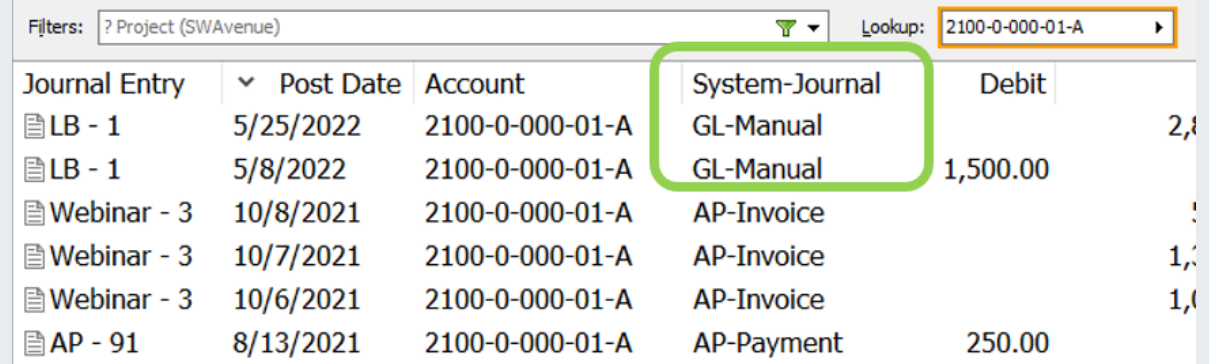

# Extra GL in AP and AR

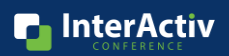

### How to Use Extra GL

**Yes!**

- Correct revenue and expense accounts after the GL entry is merged
- Expensing prepaid expenses in AP to for other dates
- Recognizing revenue in AR for other dates

#### **No!**

- Trying to move invoice posting to a different GL date
- Trying to move invoice to a different AP or AR account

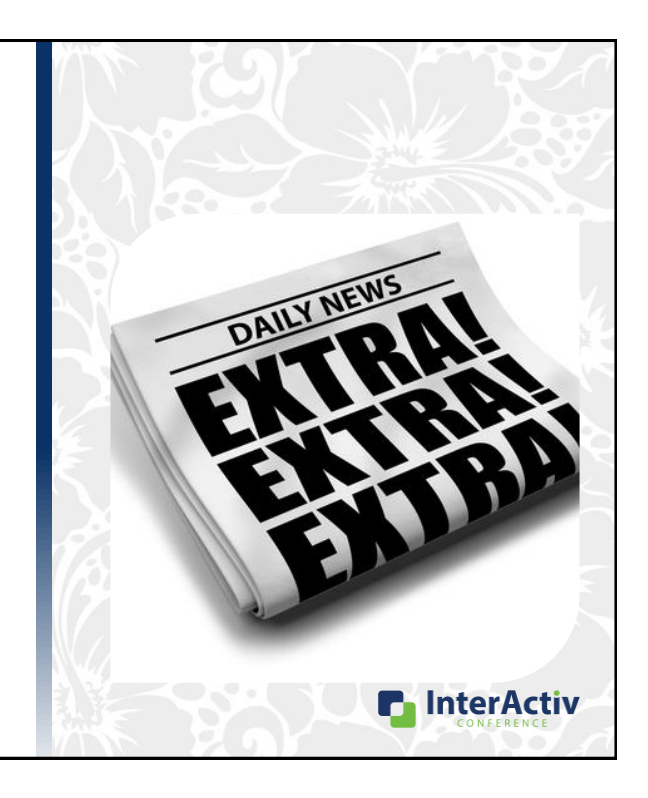

**InterActiv** 

### Ask vourself:

## Does this entry need to change my AP or AR Aging Report?

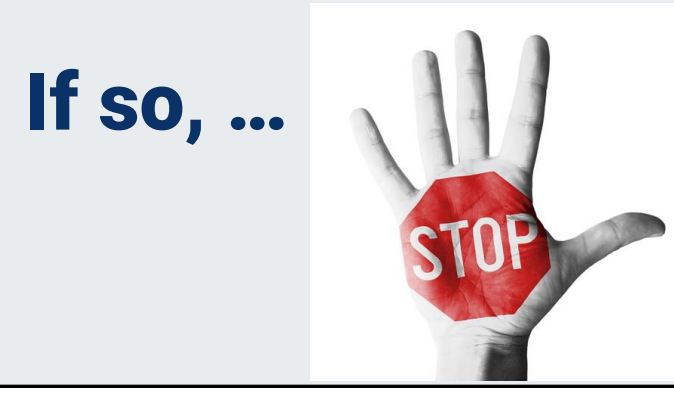

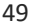

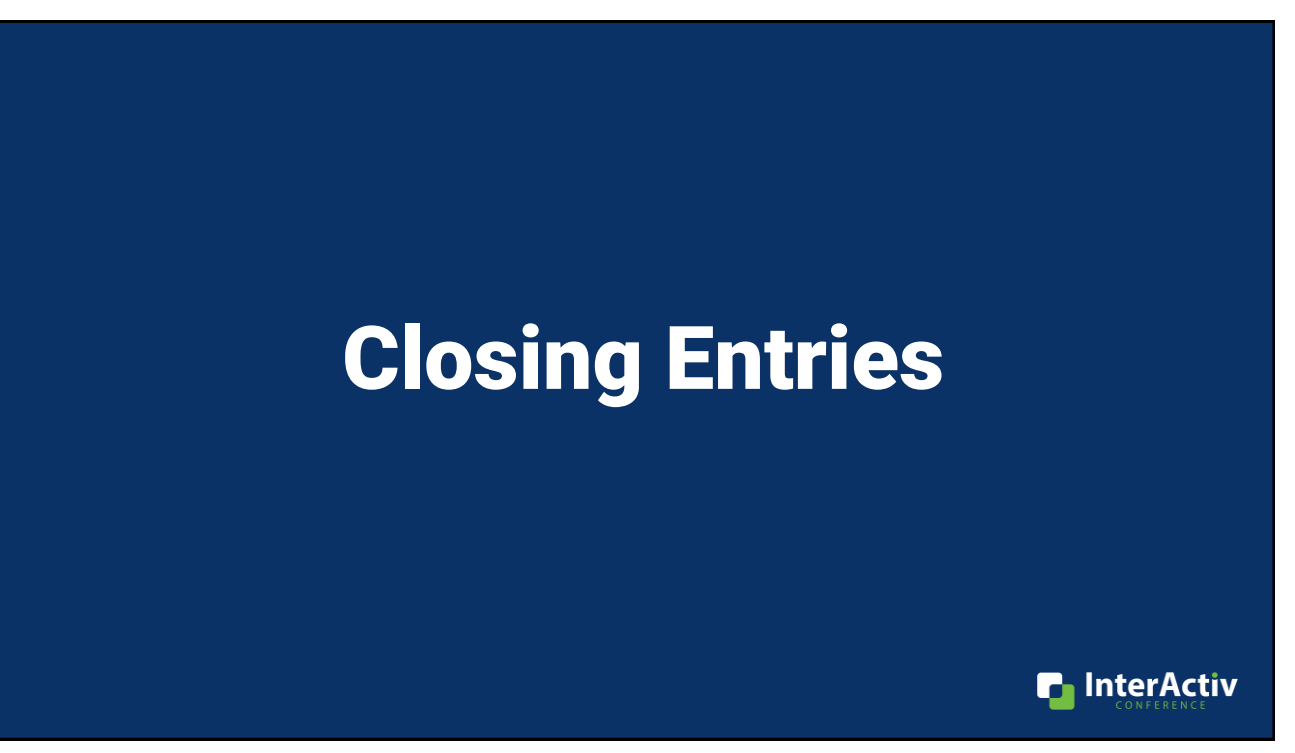

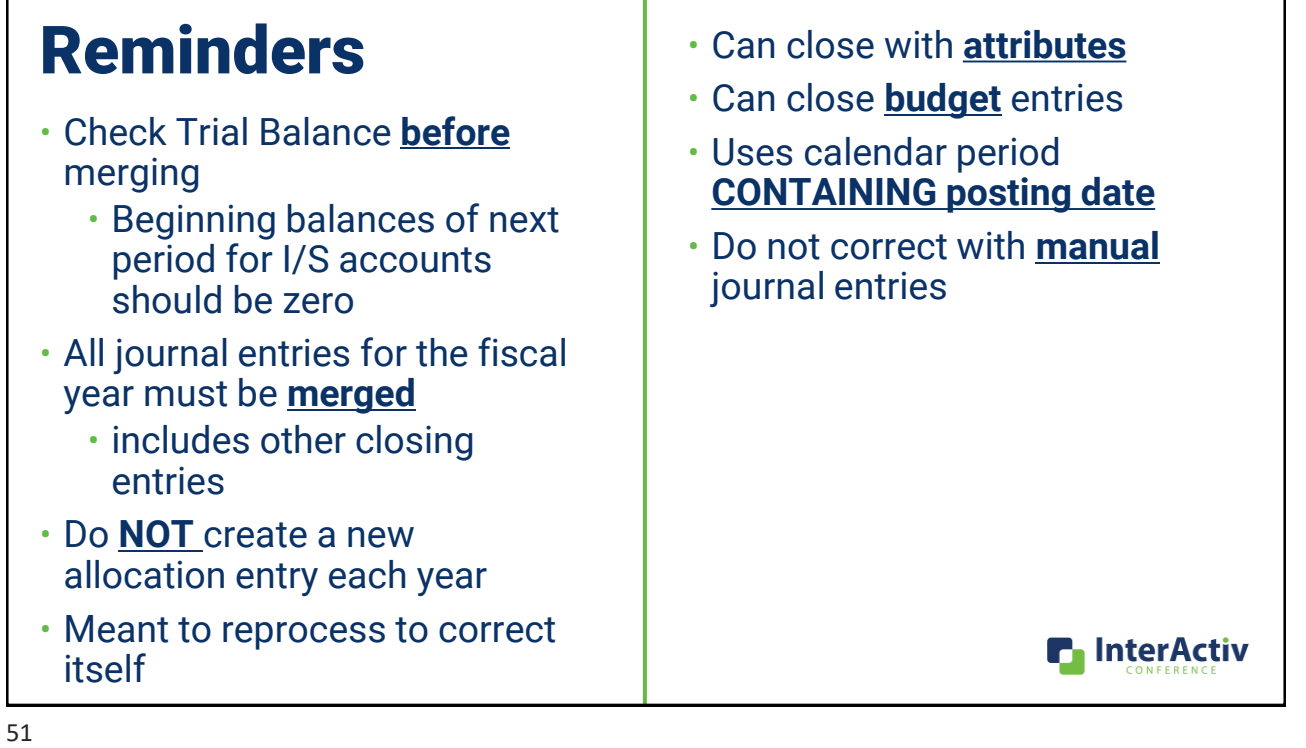

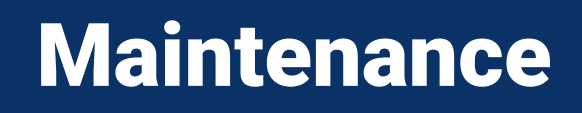

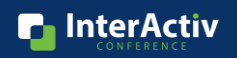

**n** InterActiv

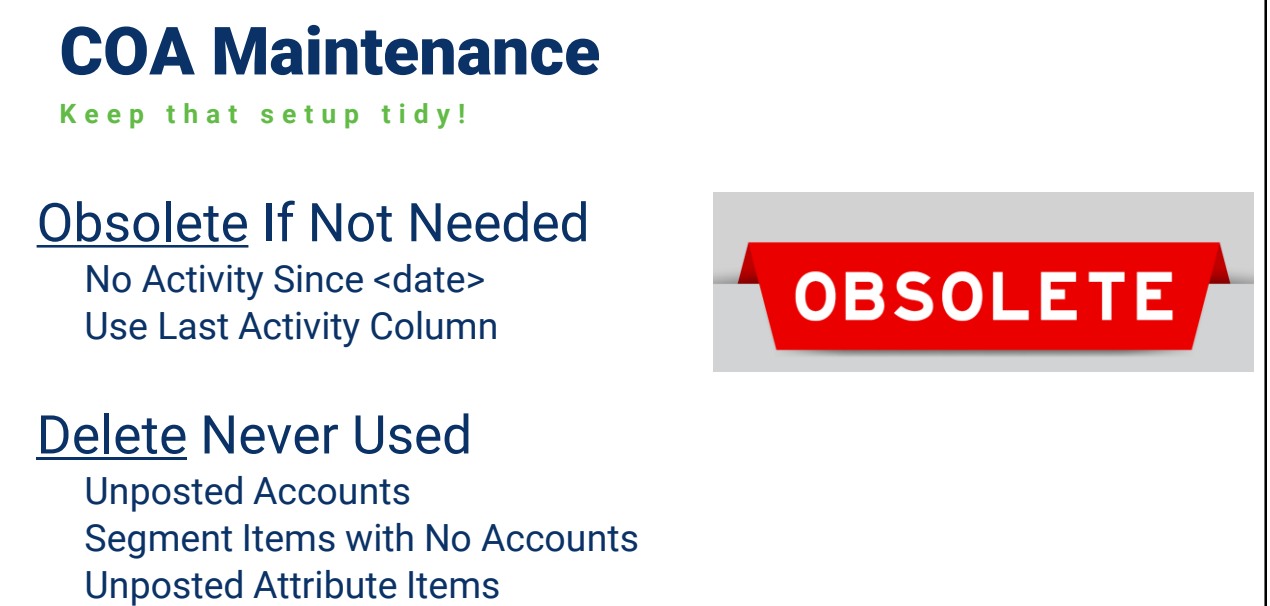

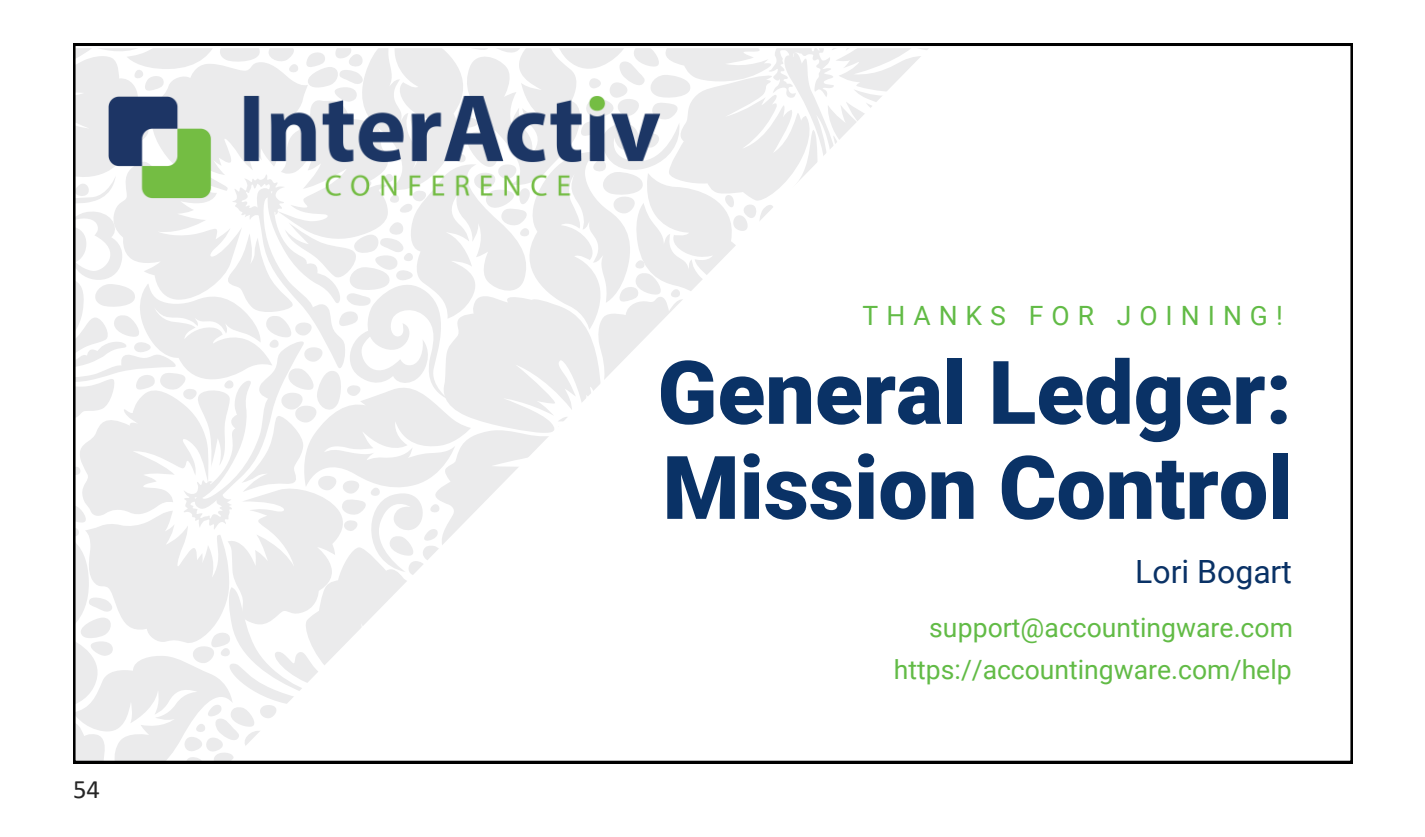